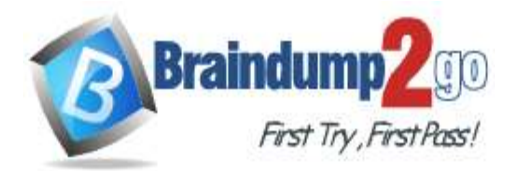

 **Braindump2go [Guarantee All Exams](https://www.braindump2go.com/) 100% Pass** 

**[One Time!](https://www.braindump2go.com/)**

# **Vendor: Microsoft**

# **Exam Code: AZ-104**

# **Exam Name: Microsoft Azure Administrator**

# **New Updated Questions from Braindump2go (Updated in Nov./2020)**

# **Visit Braindump2go [and Download Full Version AZ-104](https://www.braindump2go.com/az-104.html) Exam Dumps**

#### **QUESTION 322**

You have an Azure Active Directory (Azure AD) tenant named adatum.com that contains the users shown in the following table.

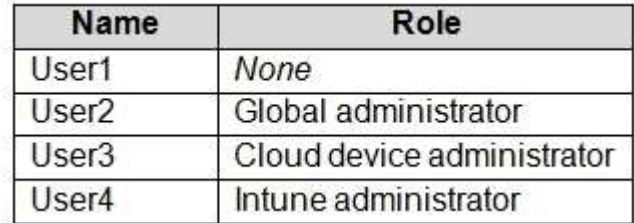

Adatum.com has the following configurations:

- Users may join devices to Azure AD is set to User1.

- Additional local administrators on Azure AD joined devices is set to None. You deploy Windows 10 to a computer named Computer1. User1 joins Computer1 to adatum.com. You need to identify the local Administrator group membership on Computer1. Which users are members of the local Administrators group?

- A. User1 only
- B. User2 only
- C. User1 and User2 only
- D. User1, User2, and User3 only
- E. User1, User2, User3, and User4

# **Answer:** C

#### **Explanation:**

Users may join devices to Azure AD -This setting enables you to select the users who can register their devices as Azure AD joined devices. The default is All.

Additional local administrators on Azure AD joined devices -You can select the users that are granted local administrator rights on a device. Users added here are added to the Device Administrators role in Azure AD. Global administrators, here User2, in Azure AD and device owners are granted local administrator rights by default.

Reference:

https://docs.microsoft.com/en-us/azure/active-directory/devices/device-management-azure-portal

#### **QUESTION 323**

You have an Azure subscription named Subscription1 that contains the resources shown in the following table.

**AZ-104 [Exam Dumps](https://www.braindump2go.com/az-104.html) AZ-104 [Exam Questions](https://www.braindump2go.com/az-104.html) AZ-104 [PDF Dumps](https://www.braindump2go.com/az-104.html) AZ-104 [VCE Dumps](https://www.braindump2go.com/az-104.html)**

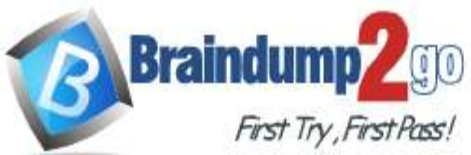

# **Braindump2go [Guarantee All Exams](https://www.braindump2go.com/) 100% Pass One**

**[Time!](https://www.braindump2go.com/)**

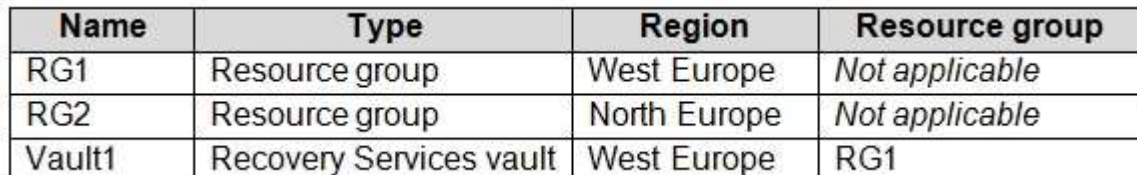

You create virtual machines in Subscription1 as shown in the following table.

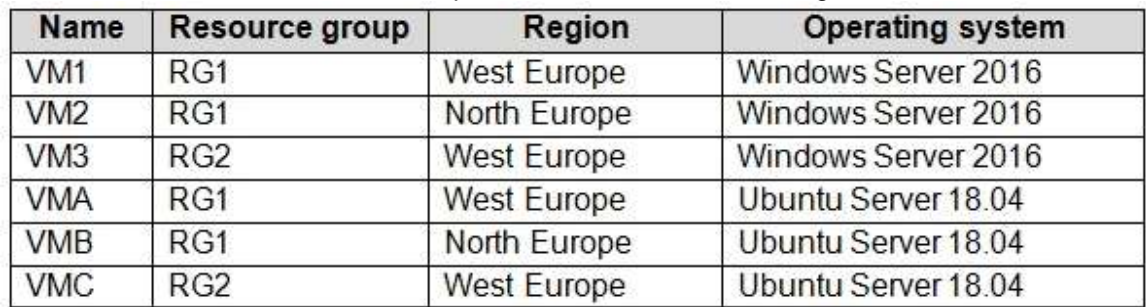

You plan to use Vault1 for the backup of as many virtual machines as possible. Which virtual machines can be backed up to Vault1?

- A. VM1 only
- B. VM3 and VMC only
- C. VM1, VM2, VM3, VMA, VMB, and VMC
- D. VM1, VM3, VMA, and VMC only
- E. VM1 and VM3 only

#### **Answer:** D

#### **Explanation:**

To create a vault to protect virtual machines, the vault must be in the same region as the virtual machines. If you have virtual machines in several regions, create a Recovery Services vault in each region. Reference:

https://docs.microsoft.com/bs-cyrl-ba/azure/backup/backup-create-rs-vault

### **QUESTION 324**

You have an Azure Kubernetes Service (AKS) cluster named AKS1.

You need to configure cluster autoscaler for AKS1.

Which two tools should you use? Each correct answer presents a complete solution. NOTE: Each correct selection is worth one point.

A. the kubectl command

- B. the az aks command
- C. the Set-AzVm cmdlet
- D. the Azure portal
- E. the Set-AzAks cmdlet

# **Answer:** AB

#### **Explanation:**

A: The following example uses the kubectl autoscale command to autoscale the number of pods in the azure-vote-front deployment. If average CPU utilization across all pods exceeds 50% of their requested usage, the autoscaler increases the pods up to a maximum of 10 instances. A minimum of 3 instances is then defined for the deployment: kubectl autoscale deployment azure-vote-front --cpu-percent=50 --min=3 --max=10

B: Use the az aks update command to enable and configure the cluster autoscaler on the node pool for the existing cluster.

#### Reference:

https://docs.microsoft.com/en-us/azure/aks/tutorial-kubernetes-scale https://docs.microsoft.com/en-us/azure/aks/cluster-autoscaler

**AZ-104 [Exam Dumps](https://www.braindump2go.com/az-104.html) AZ-104 [Exam Questions](https://www.braindump2go.com/az-104.html) AZ-104 [PDF Dumps](https://www.braindump2go.com/az-104.html) AZ-104 [VCE Dumps](https://www.braindump2go.com/az-104.html)**

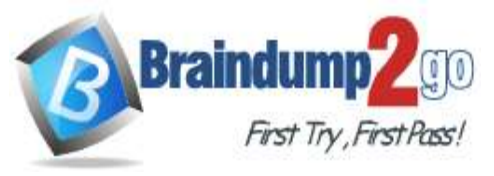

# **QUESTION 325**

You create the following resources in an Azure subscription:

- An Azure Container Registry instance named Registry1 - An Azure Kubernetes Service (AKS) cluster named Cluster1

You create a container image named App1 on your administrative workstation. You need to deploy App1 to Cluster1.

What should you do first?

- A. Run the docker push command.
- B. Create an App Service plan.
- C. Run the az acr build command.
- D. Run the az aks create command.

# **Answer:** C

**Explanation:**

You should sign in and push a container image to Container Registry. Run the az acr build command to build and push the container image. az acr build \ --image contoso-website \ --registry \$ACR\_NAME \

--file Dockerfile .

Reference:

https://docs.microsoft.com/en-us/learn/modules/aks-deploy-container-app/5-exercise-deploy-app

### **QUESTION 326**

You have an Azure subscription that contains the resources shown in the following table.

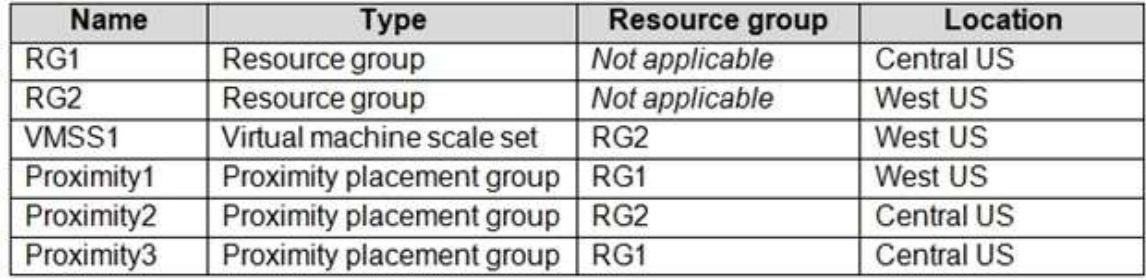

You need to configure a proximity placement group for VMSS1. Which proximity placement groups should you use?

- A. Proximity2 only
- B. Proximity1, Proximity2, and Proximity3
- C. Proximity1 only
- D. Proximity1 and Proximity3 only

#### **Answer:** A

**Explanation:**

Resource Group location of VMSS1 is the RG2 location, which is West US. Only Proximity2, which also in RG2, is location in West US Reference: https://azure.microsoft.com/en-us/blog/introducing-proximity-placement-groups/

#### **QUESTION 327**

**Note: This question is part of a series of questions that present the same scenario. Each question in the series contains a unique solution that might meet the stated goals. Some question sets might have more than one correct solution, while others might not have a correct solution.**

**After you answer a question in this section, you will NOT be able to return to it. As a result, these questions will not appear in the review screen.**

**AZ-104 [Exam Dumps](https://www.braindump2go.com/az-104.html) AZ-104 [Exam Questions](https://www.braindump2go.com/az-104.html) AZ-104 [PDF Dumps](https://www.braindump2go.com/az-104.html) AZ-104 [VCE Dumps](https://www.braindump2go.com/az-104.html)**

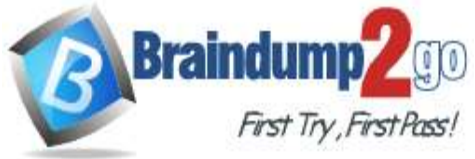

You have an Azure subscription named Subscription1. Subscription1 contains a resource group named RG1. RG1 contains resources that were deployed by using templates.

You need to view the date and time when the resources were created in RG1.

Solution: From the Subscriptions blade, you select the subscription, and then click Resource providers. Does this meet the goal?

A. Yes

B. No

#### **Answer:** B

#### **QUESTION 328**

You create an Azure VM named VM1 that runs Windows Server 2019. VM1 is configured as shown in the exhibit. (Click the Exhibit tab.)

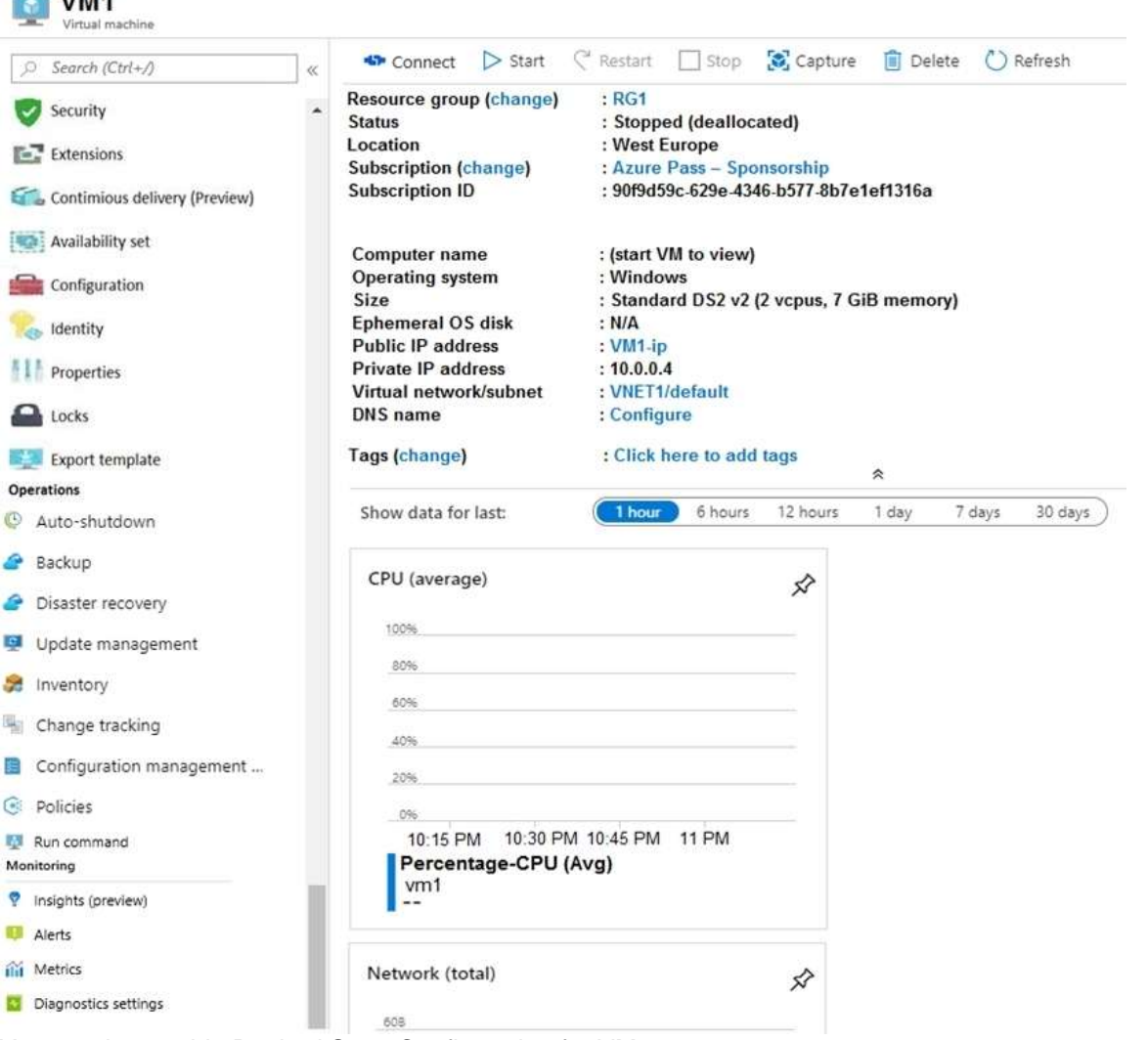

You need to enable Desired State Configuration for VM1. What should you do first?

- A. Connect to VM1.
- B. Start VM1.
- C. Capture a snapshot of VM1.
- D. Configure a DNS name for VM1.

# **AZ-104 [Exam Dumps](https://www.braindump2go.com/az-104.html) AZ-104 [Exam Questions](https://www.braindump2go.com/az-104.html) AZ-104 [PDF Dumps](https://www.braindump2go.com/az-104.html) AZ-104 [VCE Dumps](https://www.braindump2go.com/az-104.html)**

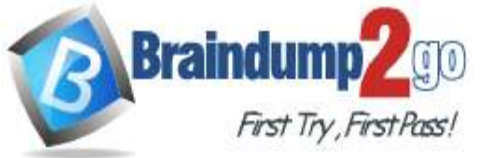

## **Answer:** B **Explanation:**

Status is Stopped (Deallocated).

The DSC extension for Windows requires that the target virtual machine is able to communicate with Azure.

The VM needs to be started.

Reference:

https://docs.microsoft.com/en-us/azure/virtual-machines/extensions/dsc-windows

### **QUESTION 329**

You have five Azure virtual machines that run Windows Server 2016. The virtual machines are configured as web servers.

You have an Azure load balancer named LB1 that provides load balancing services for the virtual machines. You need to ensure that visitors are serviced by the same web server for each request. What should you configure?

- A. Floating IP (direct server return) to Disabled
- B. Idle Time-out (minutes) to 20
- C. Protocol to UDP

D. Session persistence to Client IP

# **Answer:** D

#### **Explanation:**

With Sticky Sessions when a client starts a session on one of your web servers, session stays on that specific server. To configure An Azure Load-Balancer For Sticky Sessions set Session persistence to Client IP or to Client IP and protocol.

On the following image you can see sticky session configuration:

Note:

Client IP and protocol specifies that successive requests from the same client IP address and protocol combination will be handled by the same virtual machine.

Client IP specifies that successive requests from the same client IP address will be handled by the same virtual machine.

Reference:

https://cloudopszone.com/configure-azure-load-balancer-for-sticky-sessions/

### **QUESTION 330**

**Note: This question is part of a series of questions that present the same scenario. Each question in the series contains a unique solution that might meet the stated goals. Some question sets might have more than one correct solution, while others might not have a correct solution.**

**After you answer a question in this section, you will NOT be able to return to it. As a result, these questions will not appear in the review screen.**

You have an Azure subscription that contains the following resources:

- A virtual network that has a subnet named Subnet1
- Two network security groups (NSGs) named NSG-VM1 and NSG-Subnet1
- A virtual machine named VM1 that has the required Windows Server configurations to allow Remote Desktop connections

NSG-Subnet1 has the default inbound security rules only.

NSG-VM1 has the default inbound security rules and the following custom inbound security rule:

- Priority: 100
- Source: Any
- Source port range: \*
- Destination: \*
- Destination port range: 3389
- Protocol: UDP
- Action: Allow

VM1 has a public IP address and is connected to Subnet1. NSG-VM1 is associated to the network interface of VM1. NSG-Subnet1 is associated to Subnet1.

**AZ-104 [Exam Dumps](https://www.braindump2go.com/az-104.html) AZ-104 [Exam Questions](https://www.braindump2go.com/az-104.html) AZ-104 [PDF Dumps](https://www.braindump2go.com/az-104.html) AZ-104 [VCE Dumps](https://www.braindump2go.com/az-104.html)**

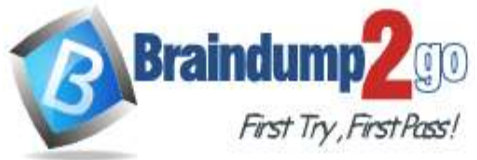

You need to be able to establish Remote Desktop connections from the internet to VM1.

Solution: You add an inbound security rule to NSG-Subnet1 that allows connections from the Any source to the \*destination for port range 3389 and uses the TCP protocol. You remove NSG-VM1 from the network interface of VM1. Does this meet the goal?

A. Yes

B. No

# **Answer:** B

#### **Explanation:**

The default port for RDP is TCP port 3389. A rule to permit RDP traffic must be created automatically when you create your VM.

Note on NSG-Subnet1: Azure routes network traffic between all subnets in a virtual network, by default. Reference:

https://docs.microsoft.com/en-us/azure/virtual-machines/troubleshooting/troubleshoot-rdp-connection

#### **QUESTION 331**

**Note: This question is part of a series of questions that present the same scenario. Each question in the series contains a unique solution that might meet the stated goals. Some question sets might have more than one correct solution, while others might not have a correct solution.**

#### **After you answer a question in this section, you will NOT be able to return to it. As a result, these questions will not appear in the review screen.**

You have an Azure subscription that contains the following resources:

- A virtual network that has a subnet named Subnet1
- Two network security groups (NSGs) named NSG-VM1 and NSG-Subnet1
- A virtual machine named VM1 that has the required Windows Server configurations to allow Remote Desktop connections

NSG-Subnet1 has the default inbound security rules only.

NSG-VM1 has the default inbound security rules and the following custom inbound security rule:

- Priority: 100
- Source: Any
- Source port range: \*
- Destination: \*
- Destination port range: 3389
- Protocol: UDP
- Action: Allow

VM1 has a public IP address and is connected to Subnet1. NSG-VM1 is associated to the network interface of VM1. NSG-Subnet1 is associated to Subnet1.

You need to be able to establish Remote Desktop connections from the internet to VM1.

Solution: You add an inbound security rule to NSG-Subnet1 that allows connections from the internet source to the VirtualNetwork destination for port range 3389 and uses the UDP protocol. Does this meet the goal?

- A. Yes
- B. No

### **Answer:** B

#### **Explanation:**

The default port for RDP is TCP port 3389. A rule to permit RDP traffic must be created automatically when you create your VM.

Note on NSG-Subnet1: Azure routes network traffic between all subnets in a virtual network, by default.

#### Reference:

https://docs.microsoft.com/en-us/azure/virtual-machines/troubleshooting/troubleshoot-rdp-connection

# **QUESTION 332**

**AZ-104 [Exam Dumps](https://www.braindump2go.com/az-104.html) AZ-104 [Exam Questions](https://www.braindump2go.com/az-104.html) AZ-104 [PDF Dumps](https://www.braindump2go.com/az-104.html) AZ-104 [VCE Dumps](https://www.braindump2go.com/az-104.html)** Note: This question is part of a series of questions that present the same scenario. Each question in the series contains

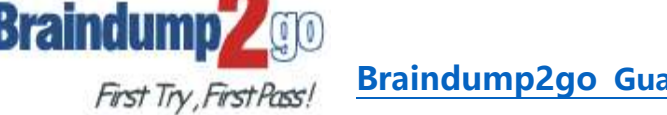

a unique solution that might meet the stated goals. Some question sets might have more than one correct solution, while others might not have a correct solution.

After you answer a question in this section, you will NOT be able to return to it. As a result, these questions will not appear in the review screen.

You have an Azure subscription that contains the following resources:

A virtual network that has a subnet named Subnet1

Two network security groups (NSGs) named NSG-VM1 and NSG-Subnet1

A virtual machine named VM1 that has the required Windows Server configurations to allow Remote Desktop connections

NSG-Subnet1 has the default inbound security rules only.

NSG-VM1 has the default inbound security rules and the following custom inbound security rule:

Priority: 100

- Source: Any
- Source port range: \*
- Destination: \*
- Destination port range: 3389
- Protocol: UDP

Action: Allow

VM1 has a public IP address and is connected to Subnet1. NSG-VM1 is associated to the network interface of VM1. NSG-Subnet1 is associated to Subnet1.

You need to be able to establish Remote Desktop connections from the internet to VM1.

Solution: You add an inbound security rule to NSG-Subnet1 and NSG-VM1 that allows connections from the internet source to the VirtualNetwork destination for port range 3389 and uses the TCP protocol. Does this meet the goal?

A. Yes

B. No

# **Answer:** A

#### **Explanation:**

The default port for RDP is TCP port 3389. A rule to permit RDP traffic must be created automatically when you create your VM.

Note on NSG-Subnet1: Azure routes network traffic between all subnets in a virtual network, by default. Reference:

https://docs.microsoft.com/en-us/azure/virtual-machines/troubleshooting/troubleshoot-rdp-connection

**AZ-104 [Exam Dumps](https://www.braindump2go.com/az-104.html) AZ-104 [Exam Questions](https://www.braindump2go.com/az-104.html) AZ-104 [PDF Dumps](https://www.braindump2go.com/az-104.html) AZ-104 [VCE Dumps](https://www.braindump2go.com/az-104.html)**